## 休講状況照会

#### ①「休講状況照会」をクリック

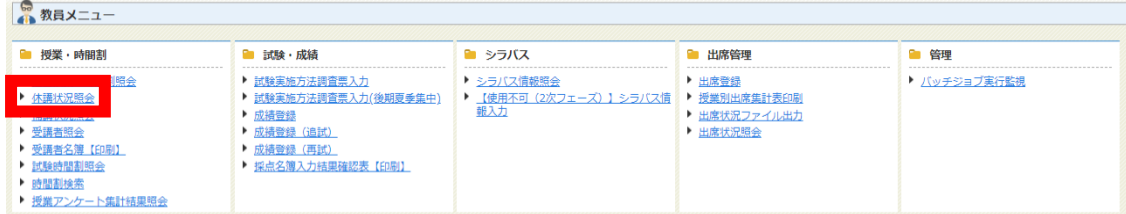

#### ②検索条件を入力して、「検索」をクリック

### ※教員番号を必ず入力してください。

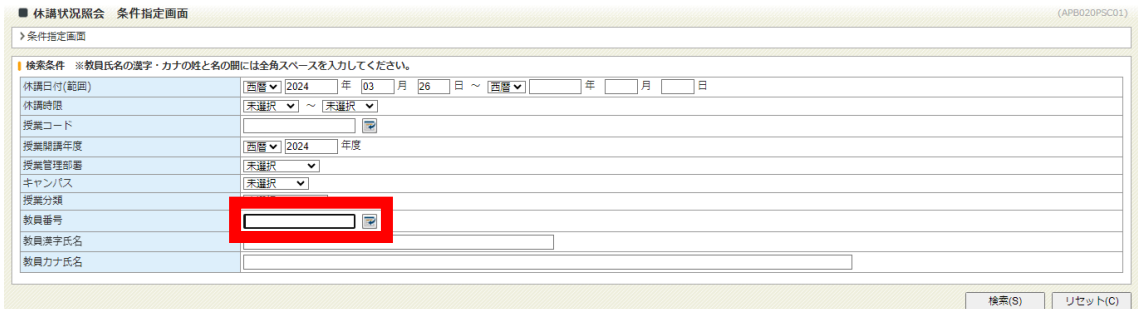

# ③休講状況が表示されます。

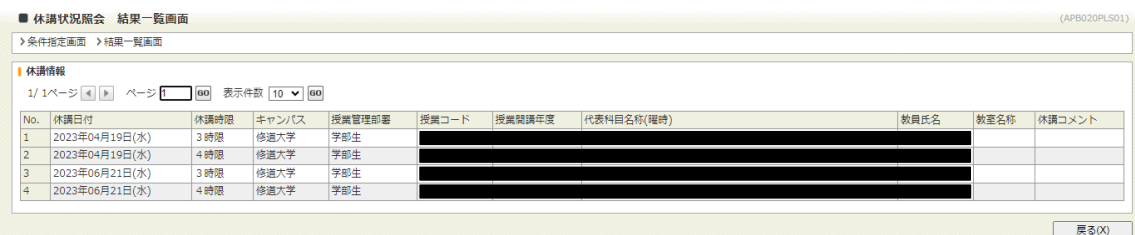